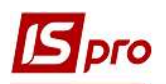

## Податкові векселі

Облік розрахунків за податковими векселями ведеться у підсистемі Бухгалтерський та податковий облік / Книга покупок/продажів у модулі Податкові векселі. Це стосується операцій з придбання товарів (робіт, послуг) від іноземного постачальника і проведення оплати «імпортного» ПДВ податковим векселем.

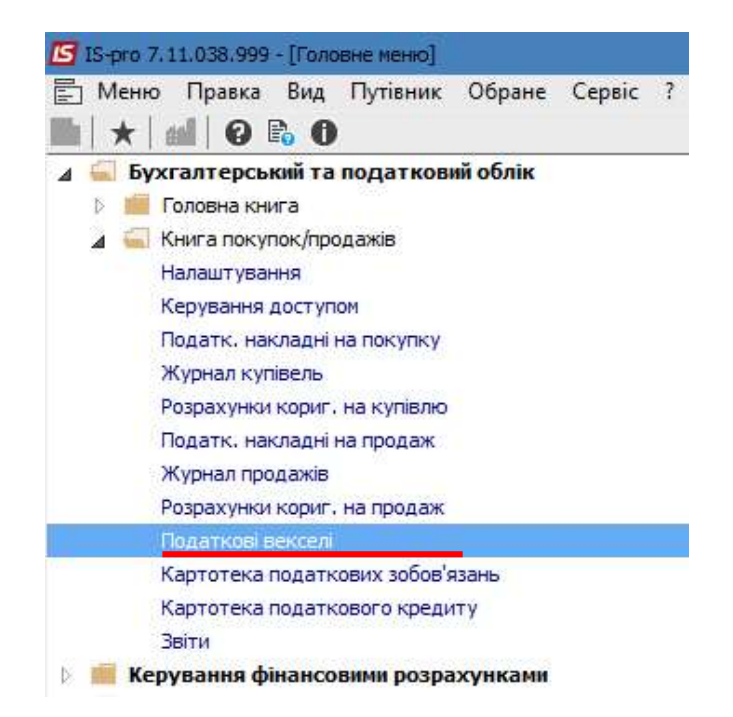

Після отримання митної декларації на імпорт товару у модулі Податкові накладні на покупку оформлюється податкова накладна типу Імпорт т/п з оплатою ПДВ податковим векселем.

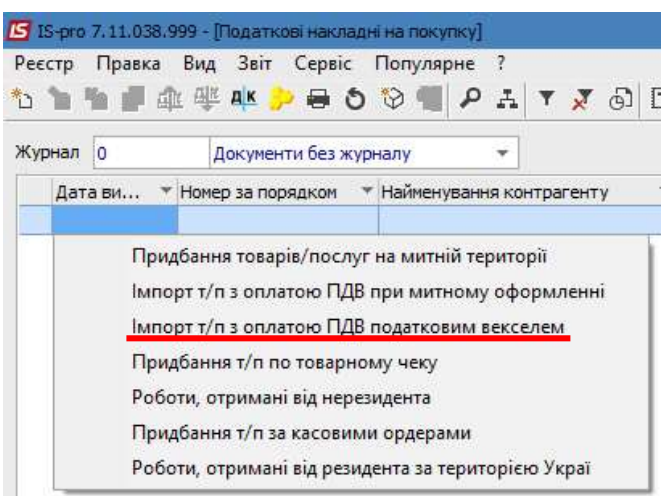

Оформлення податкової накладної на покупку було розглянуто в окремих користувацьких нотатках «Створення податкової накладної на покупку».

 $\mathcal{L}_\mathcal{L} = \mathcal{L}_\mathcal{L} = \mathcal{L}_\mathcal{L}$ 

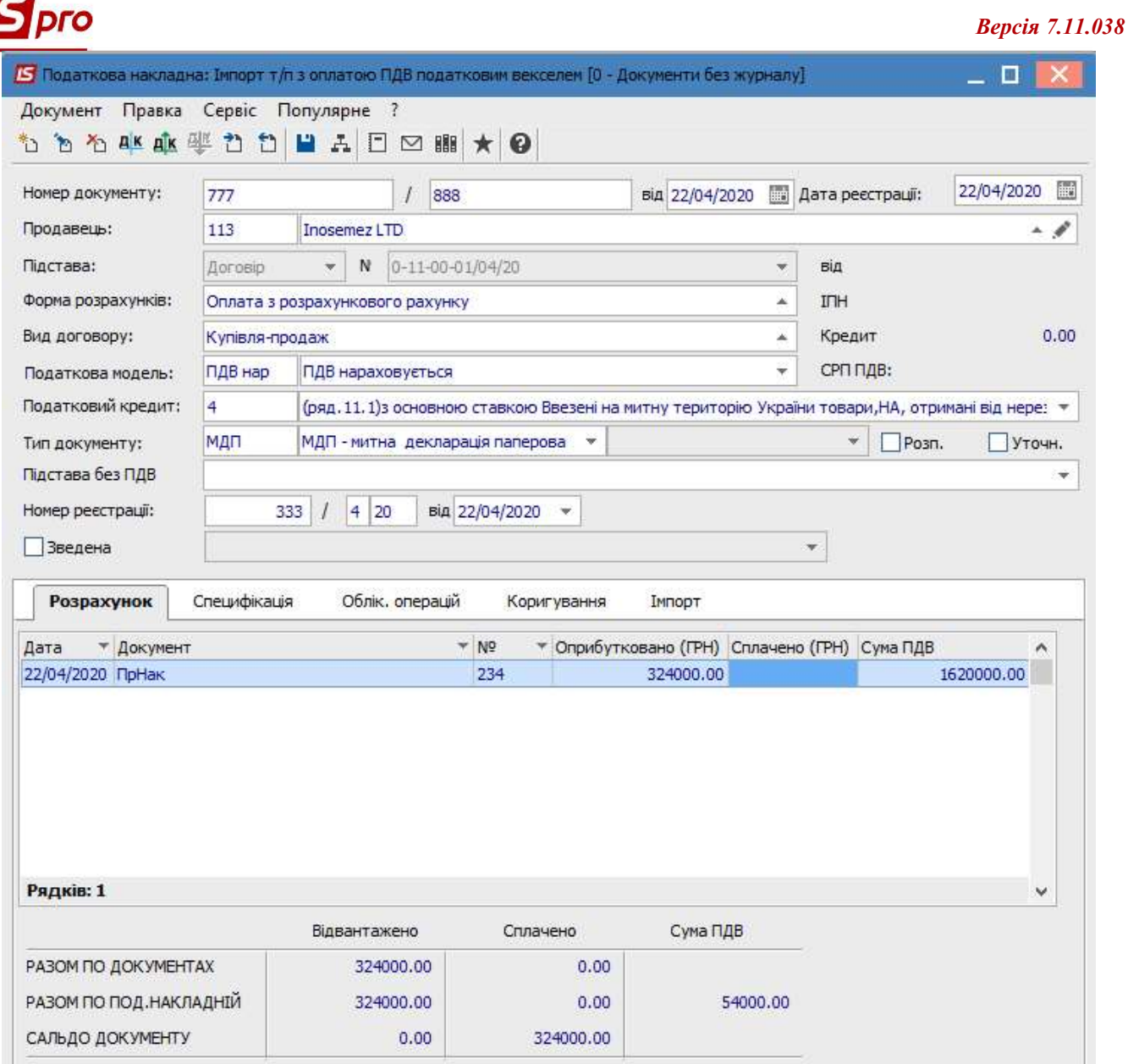

У податкові накладній даного типу додатково з'являється закладка Імпорт, де зазначаються номер і дата митної декларації, сума за митною декларацією та інформація про податковий вексель (номер векселя, дата видачі, номер і дата реєстрації в податковому органі, термін платежу).

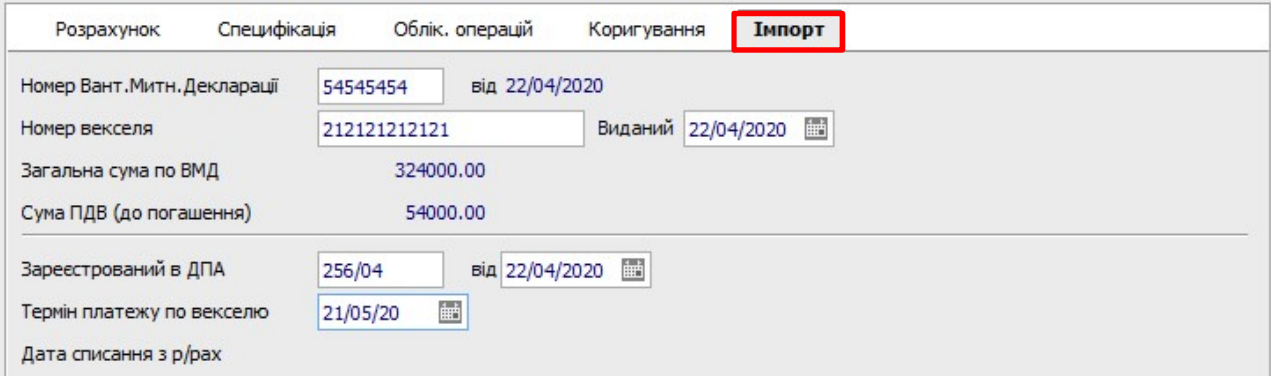

Податкова накладна реєструється у Журналі обліку придбання товарів (робіт, послуг).

 $\mathcal{L}_\mathcal{L} = \mathcal{L}_\mathcal{L} = \mathcal{L}_\mathcal{L}$ 

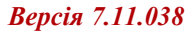

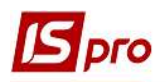

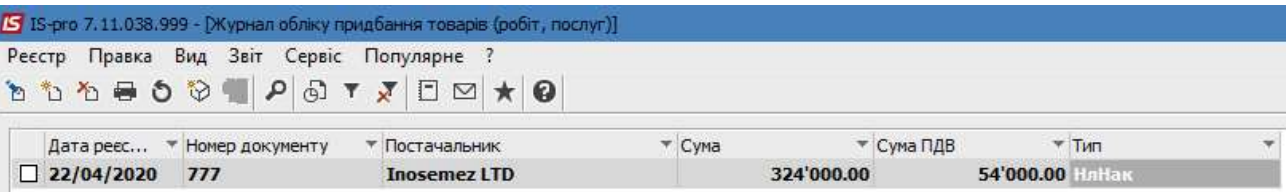

У модулі Податкові векселі у реєстрі документів Податкові векселі автоматично з'являється запис про створений податковий вексель. До моменту погашення векселя цей запис відображається синім кольором із статусом Чернетка.

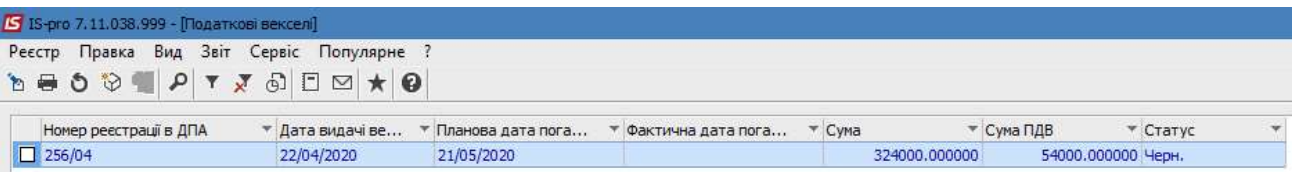

Після погашення векселя (проведення оплати по ньому) у реєстрі документів Податкові векселі у його табличній частині подвійним кліком правої кнопки миші або по пункту меню Реєстр/Змінити відкривається вікно Податковий вексель, де у полі Дата списання з р/рахунку проставляється відповідна дата. Всі інші поля заповнюються автоматично. Натискається кнопка ОК.

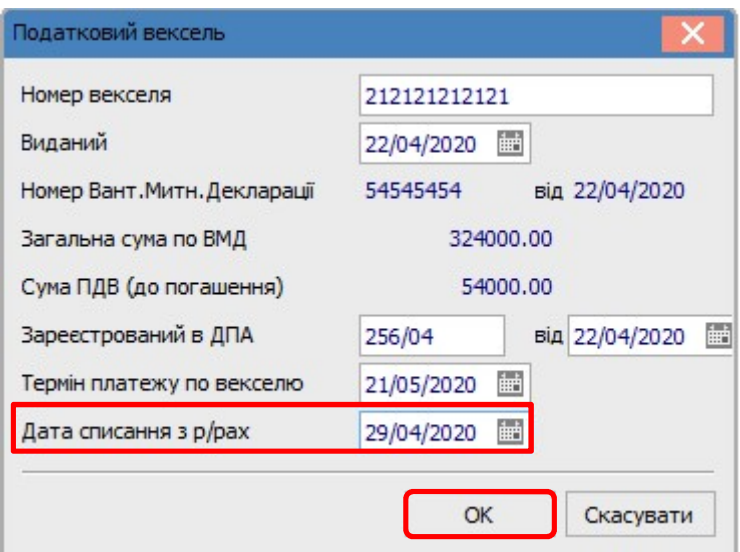

У реєстрі документів запис відображається чорним кольором із статусом Погашено.

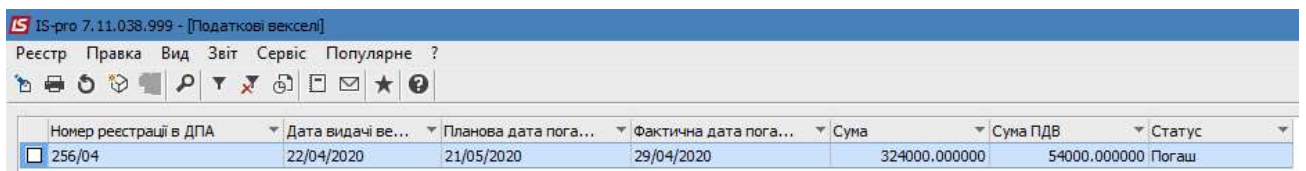

 Одночасно запис про погашений вексель з'являється у Журналі обліку придбання товарів (робіт, послуг).

 $\mathcal{L}_\mathcal{L} = \mathcal{L}_\mathcal{L} = \mathcal{L}_\mathcal{L}$ 

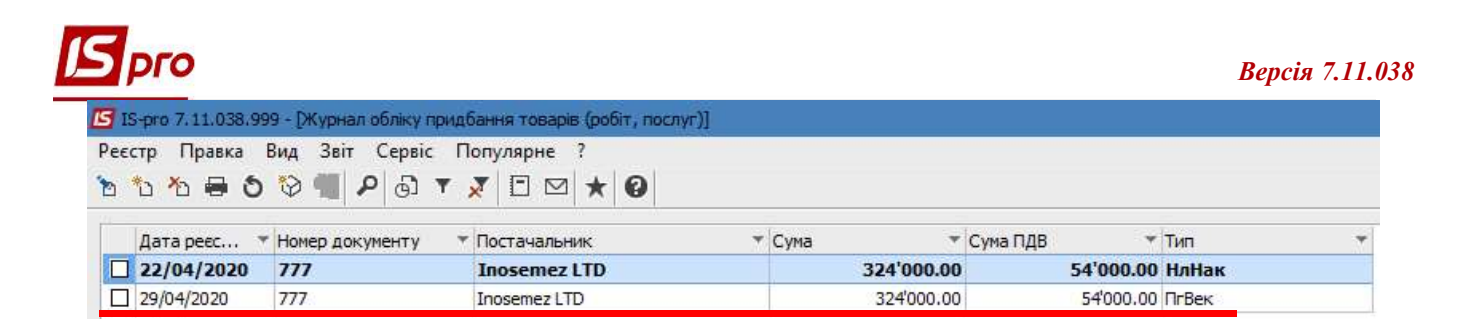

Також інформація про погашення векселя автоматично відображається у Податковій накладній: Імпорт т/п з оплатою ПДВ податковим векселем на закладці Імпорт у полі Дата списання з р/рахунку.

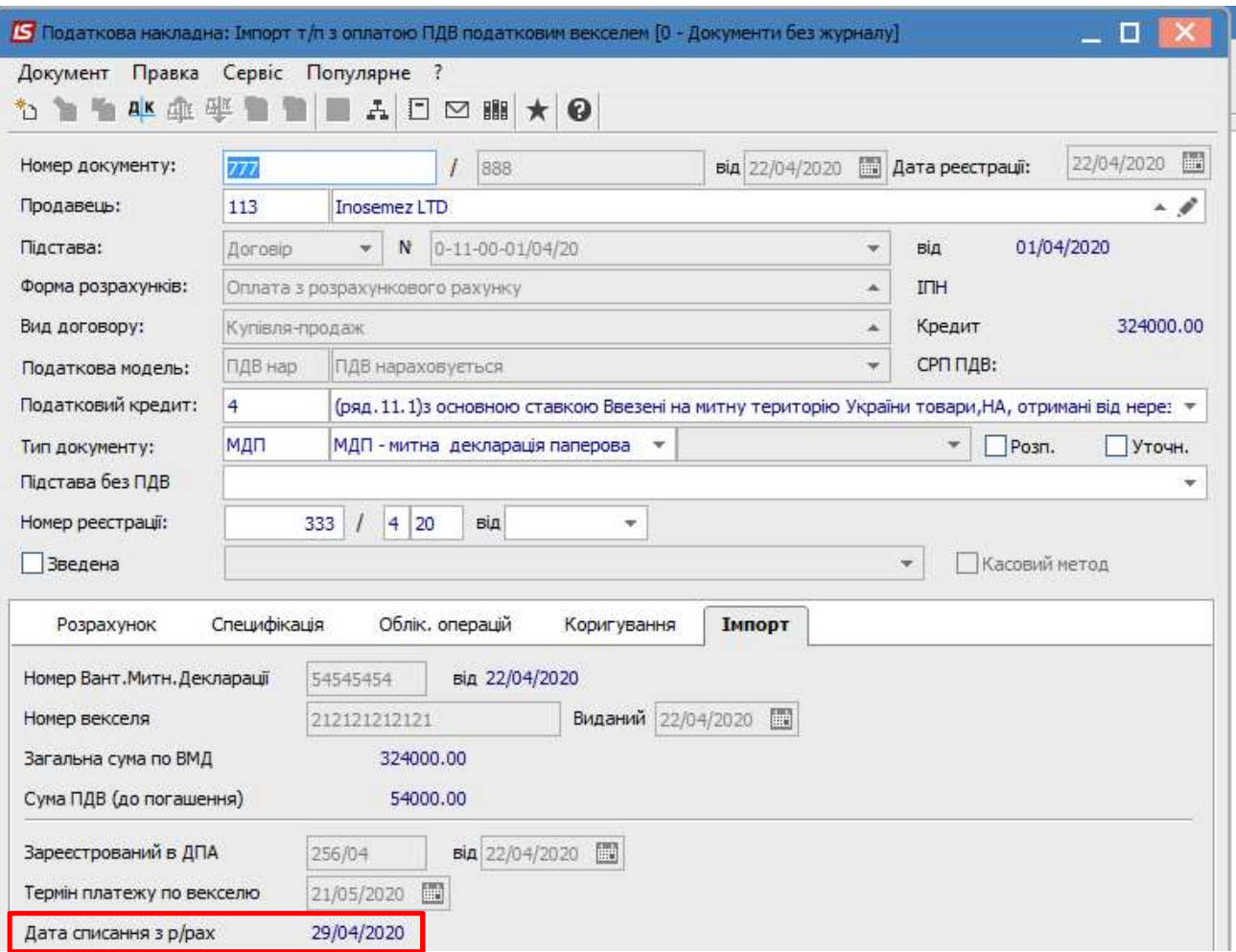